User Guide for the Cryptocurrency Market Analysis Dashboard

## **1. Cryptocurrency Market Overview**

Use this tab to have an overview of the Cryptocurrency Market.

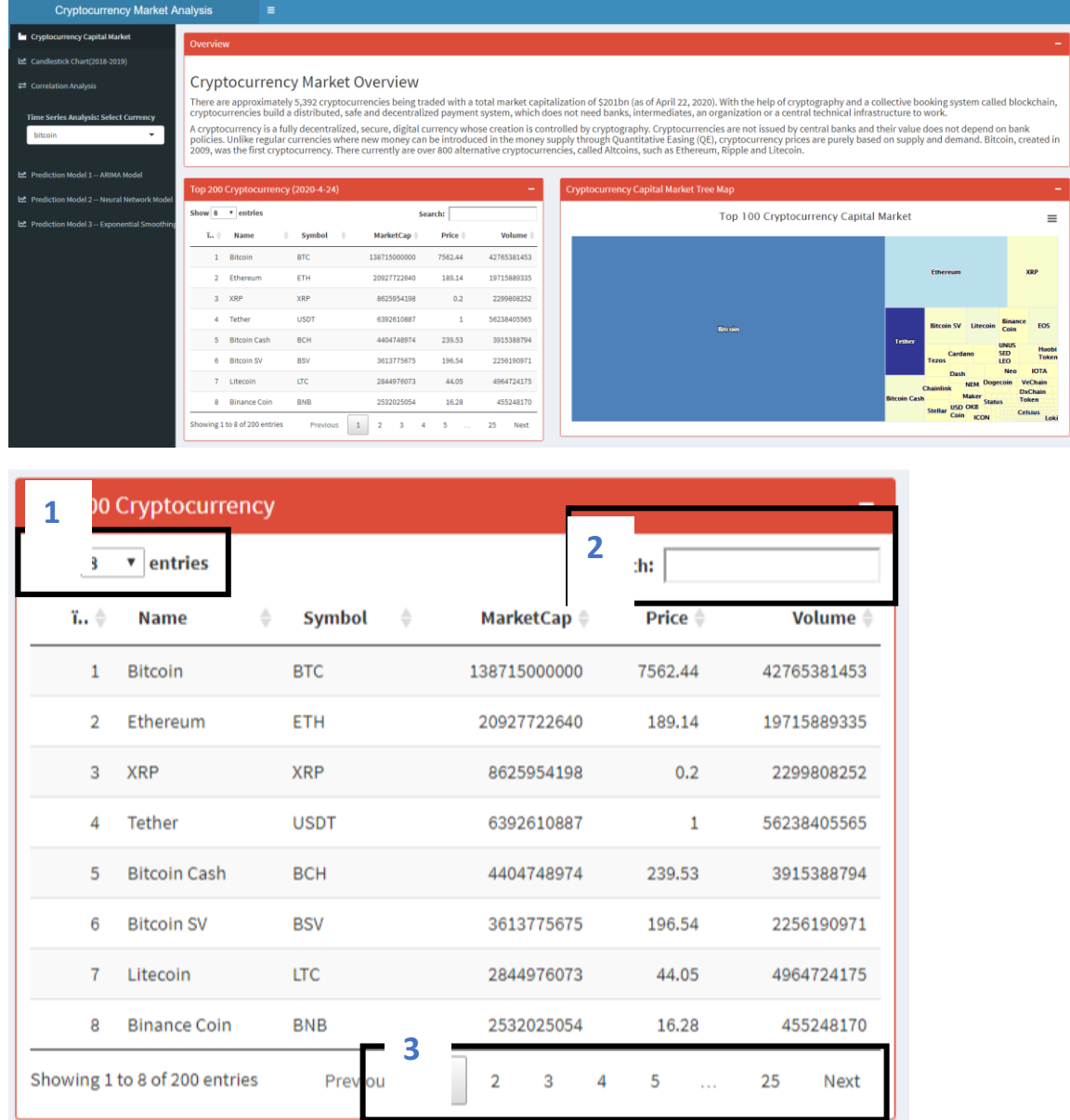

This table shows the top 200 crypto currency in the world according to their market capital. We can not only get the market capital from this table, but also other useful information, such as trading volume and close price.

Use control 1 to select how many entries each table. Use control 2 enter some key words to search the currency you want. Use control 3 to select which page you want.

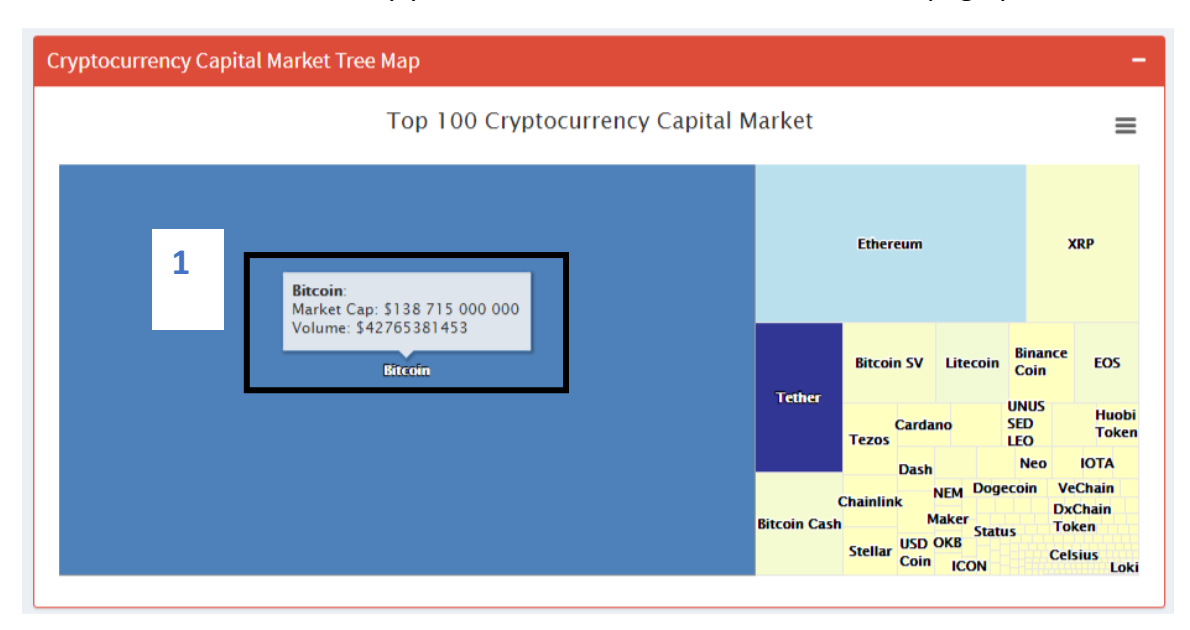

The size of each rectangle is directly proportional the Market Capitalization of each crypto currency in the market. The color in each rectangles represents the trading volume. User can move the cursor to the whole industry, the diagram will pop up a window showing the market capital and volume.

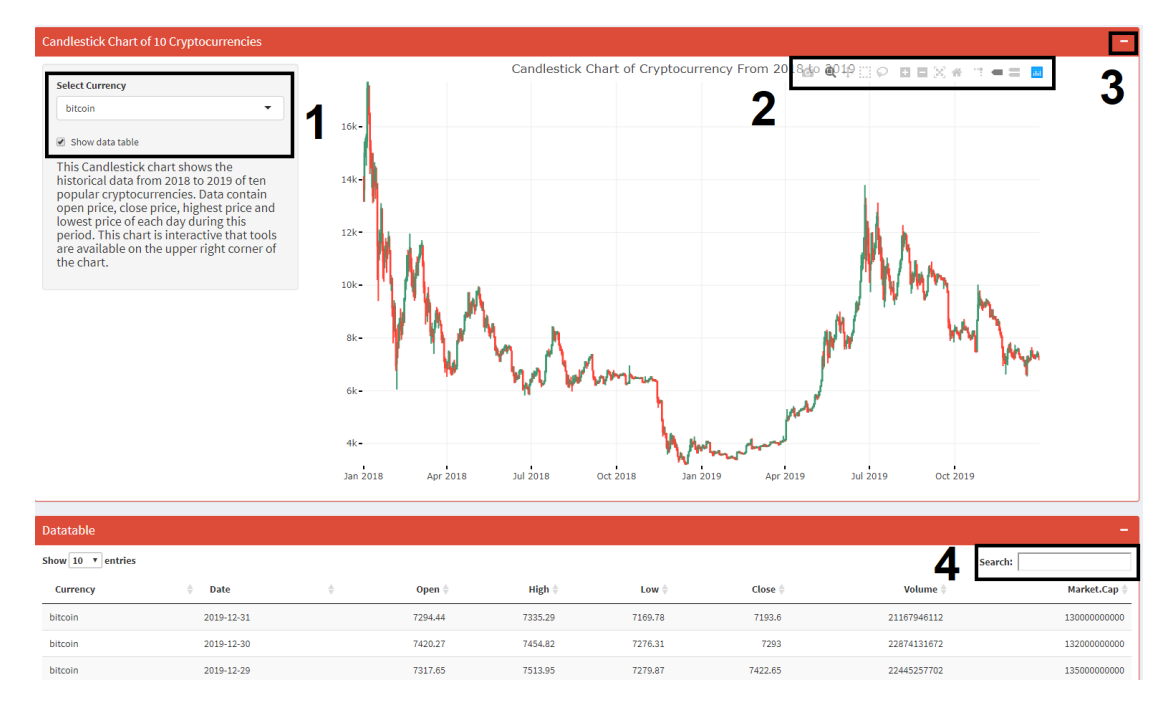

## **2. Candlestick Chart of cryptocurrency historical data**

- 1. Selection box: User can choose which cryptocurrency will be displayed on candlestick chart. Shaw data table check box: By default the data table will show up. Uncheck the box can hide the data table below.
- 2. A tool bar of candlestick chart. Useful tools are :
	- a) **Zoom**: select the area you want like draw a box to explore on the chart and it will zoom it automatically.
	- b) **Zoom in & out**: To make controls easier, users are allowed to zoom in and out to have more granular selections.
	- c) **Autoscale**: return to default settings
- 3. Minimize the upper box in order to have a good view of data table
- 4. Search for data in data table, such as Date.

## **3. Correlation Analysis**

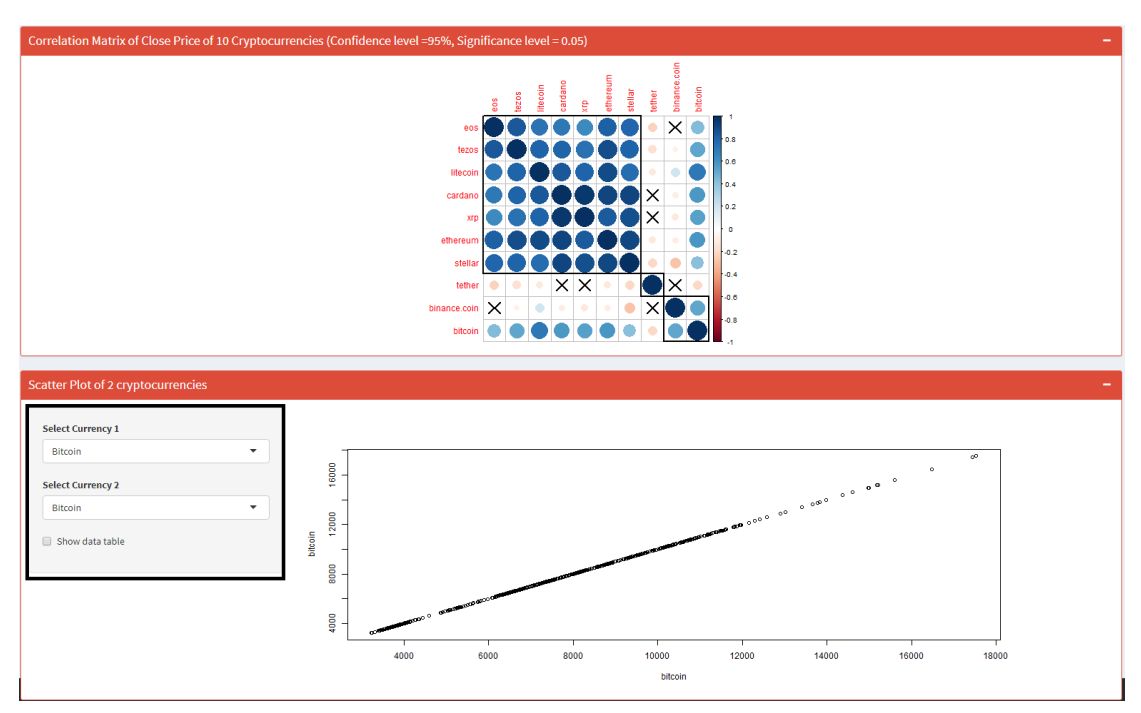

Select Currency 1: x-axis of scatter plot.

Select Currency 2: y-axis of scatter plot.

Shaw data table check box: By default the data table will not show up. Check the box can see the data table at the bottom of this page.

## **4. Time Series Analysis**

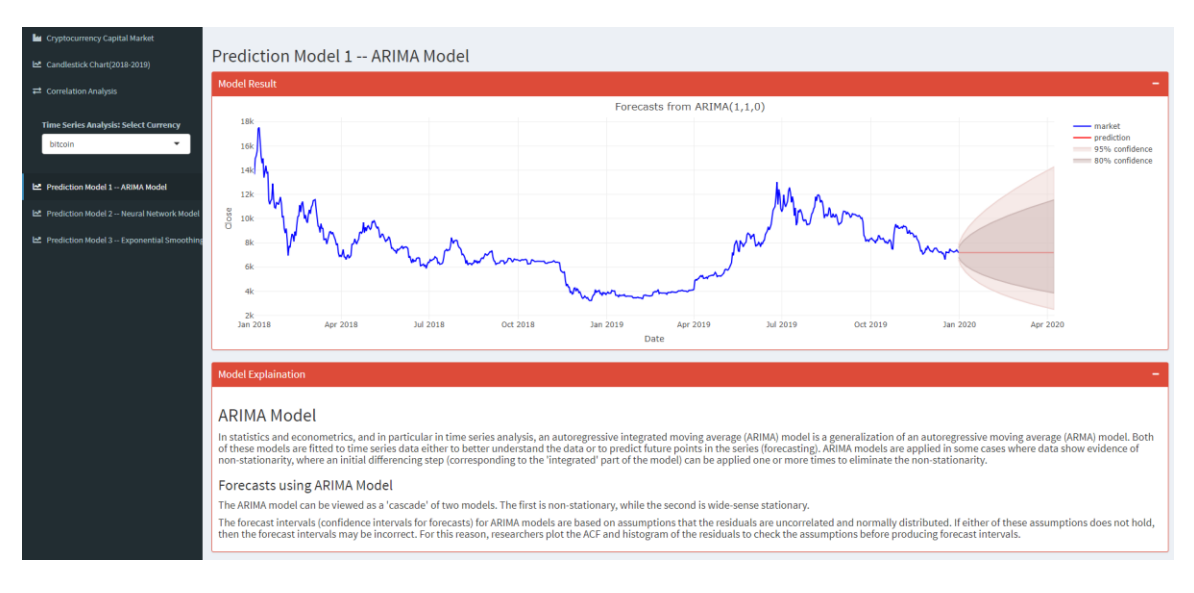

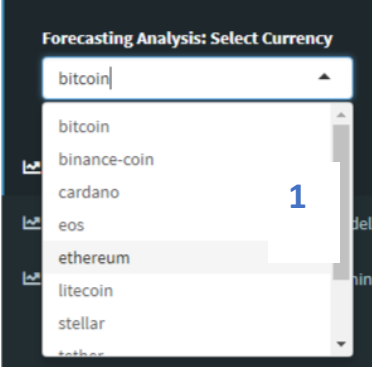

Use control 1 to choose from the following cryptocurrency for further time series forecasting.

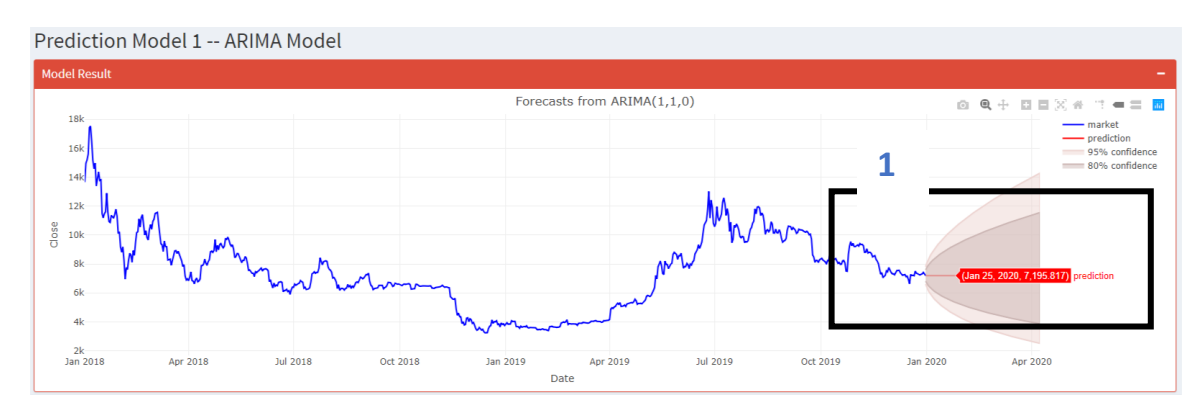

User can move the cursor to the whole industry, the diagram will pop up a window showing the date and predicted price.